# **BAlB III METODOLOGI PENELITIAlN**

### **3.1 Jenis Penelitialn**

Jenis penelitian yang dilakukan dalam penelitian ini adalah jenis penelitian dan pengembangan atau Research And Development (R&D), karakteristik penelitian Research and Development (R&D) adalah produk yang dihasilkan dari penelitian. Produk yang dihasilkan diawali dari analisis kebutuhan yang terdapat pada lokasi penelitian yaitu pada SMA TUNAS MEKAR INDONESIA. Pada bidang pendidikan, dan produk yang dihasilkan berupa media pembelajaran.

## **3.2 Allur Penelitialn**

Alur penelitian adalah konsep atau gambaran dari penelitian yang akan dilakukan. Penjabaran alur penelitian tersebut dapat dilihat pada gambar 3.1.

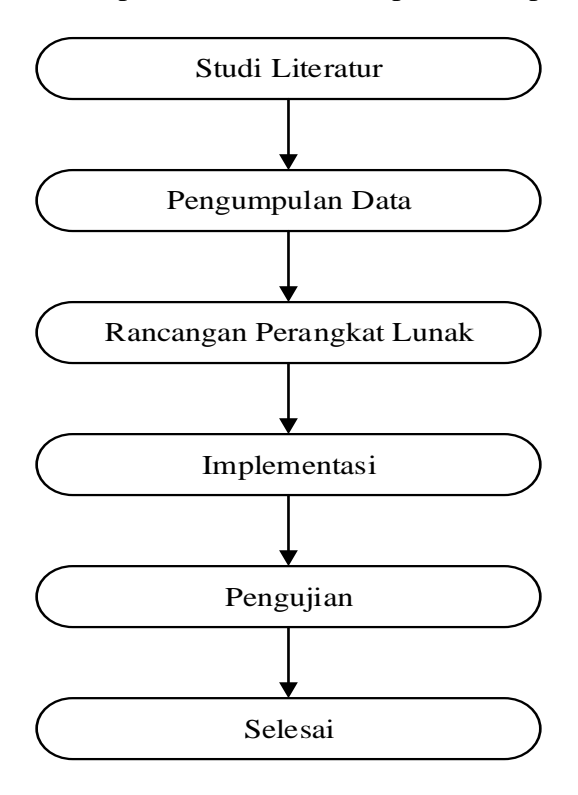

Gambar 3.1 Diagram Alur Penelitian

### **3.2.1 Studi Literaltur**

Proses ini merupakan tahap pendahuluan dari rangkaian penelitian yang akan dilakukan. Termasuk dalam tahap ini adalah pengumpulan referensi yang terkait dengan pengelompokan dokumen yang berhubungan dengan apa yang akan peneliti lakukan

#### **3.2.2 Pengumpulaln Dalta<sup>l</sup>**

Teknik pengumpulan data yang di perlukan dalam augmented reality sebagai pengenalan alat-alat laboratorium kimia dengan cara pengamatan secara langsung pada alat-alat laboratorium kimia dan mencari informasi di beberapa artikel pada website. Menentukan data yang diperlukan maka perlu adanya teknik pengumpulan data, agar bukti - bukti dan fakta yang diperoleh sebagai data yang obyektif, valid serta teruji tidak adanya penyimpangan dari keadaan yang sebenarnya. Peneliti dalam pengumpulan data, menggunakan teknik sebagai berikut.

1. Teknik Observasi

Pengumpulan data dilakukan dengan pengamatan secara langsung di SMA Tunas Mekar Indonesia. Metode ini peneliti gunakan untuk mengamati secara langsung dan mencatat tentang situasi yang ada antara lain :

- a. Sarana dan prasarana.
- b. Pelaksanaan pengajaran menggunakan laboratorium kimia.

## 2. Metode Interview /Wawancara

Melakukan wawancara secara langsung di SMA Tunas Mekar Indonesia dengan kepala sekolah dan guru mata pelajaran kimia, setelah melakukan wawancara tersebut diperoleh informasi permasalahan sehingga dapat mencari jalan keluar permasalahan yang ada. Adapun pertanyaan yang dilakukan pada saat wawancara sebagai berikut.

### 3. Kuesioner

Kuesioner merupakan metode pengumpulan data dengan cara memberikan beberapa pertanyaan kepada responden untuk dijawab. Teknik ini dilaksanakan dengan menggunakan daftar pertanyaan untuk memudahkan peneliti dalam menganalisis data. Survey dilakukan dengan membagikan kuesioner kepada responden yaitu siswa kelas X SMA TUNAS MEKAR INDONESIA.

Skala yang digunakan adalah skala likert. Skala likert digunakan untuk mengukur sikap, pendapat, dan persepsi. Pada skala likert dilakukan dengan menghitung respon setuju atau tidak setuju terhadap aplikasi. Artinya pertanyaan yang disusun peneliti memiliki kategori positif atau negatif. Jawaban dari setiap item yang menggunakan skala likert mempunyai gradasi dari sangat positif hingga sangat negtaif. Sementara untuk keperluan analisis diberikan skor sebagai berikut:

- a. Sangat setuju (SS)
- b. Setuju (S)
- c. Cukup Setuju (CS)
- d. Tidak Setuju (TS)
- e. Sangat Tidak Setuju (STS)

### **3.2.3 Ralncalngaln Peralngkalt Lunalk**

Tahap ini diawali dengan analisa kinerja algoritma SIFT yang akan dijelaskan dalam flowchart, kemudian juga dilakukan perancangan terhadap tampilan dari aplikasi yang akan dibuat sehingga memudahkan pengguna dalam mengoperasikannya.

#### **3.2.4 Implementalsi**

Implementasi yang berarti proses pelaksanaan pembuatan aplikasi, dimana akan menerapkan hasil dari rancangan perangkat lunak sehingga siap untuk menampilkan objek 3D alat-alat laboratorium kimia menggunakan algoritma alat Scale Invariant Feature Transform (SIFT).

## **3.2.5 Pengujialn**

Dalam tahap ini digunakan untuk mengetahui dan menguji perangkat lunak yang telah diimplementasikan, yang meliputi ujiperforma dan uji hasil keluaran.

## **3.3 Penerapan Algoritma SIFT ( Scale Invariant Feature Transform )**

Penerapan metode SIFT pada objek aplikasi dilakukan untuk mencari titik-titik yang nantinya digunakan sebagai pengenalan pola gambar tersebut. Algoritma SIFT sendiri terbagi atas beberapa bagian yaitu:

*1. Scale Space Extrema Detection*

Perhitungan pada titik koordinat  $x = 1$ ,  $y = 1$  dengan skala  $\sigma = 3$ ,  $\pi = 3.14$ dan  $e = 2.72$  adalah:

$$
G(x, y, \sigma) = \frac{1}{2\pi\sigma^2} e^{-(x^2 + y^2)/2\sigma^2}
$$
  
\n
$$
G(x, y, \sigma) = \frac{1}{2 \times 3.14 \times 1.6^2} 2.72^{-(1^2 + 1^2)/2 \times 1.6^2}
$$
  
\n
$$
G(x, y, \sigma) = 0.0421
$$

Setelah didapatkan nilai *Gaussian Blur* sebesar 0.0421, kemudian dicari nilai scale spaceyang mempunyai nilai grayscale sebesar 142 dengan persamaan.

$$
L(x, y, \sigma) = G(x, y, \sigma) * I(x, y)
$$
  
\n
$$
L(x, y, \sigma) = 0.0421 * 142
$$
  
\n
$$
L(x, y, \sigma) = 5.97
$$

Berikut hasil perhitungan *Gaussian Blur* untuk setiap koordinat.

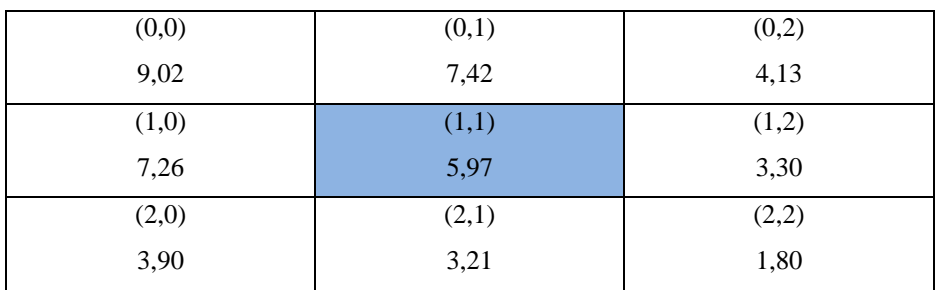

Selanjutnya untuk dapat menghitung nilai *Different of Gaus*sian (DoG), diperlukan perhitungan nilai *Gaussian blur* dan skala ruang pada koordinat yang sama yaitu (1,1) dengan skala k $\sigma$  dimana k =  $\sqrt{2}$  dengan Persamaan berikut

$$
G(x, y, k\sigma) = \frac{1}{2\pi (k\sigma)^2} e^{-(x^2 + y^2)/2(k\sigma)^2}
$$
  
\n
$$
G(x, y, k\sigma) = \frac{1}{2 * 3, 14 * (\sqrt{2} * 1.6)^2} 2.72^{-(1^2 + 1^2)/2(\sqrt{2} * 1.6)^2}
$$
  
\n
$$
G(x, y, k\sigma) = 0,0256
$$

### 2. *Keypoint Localization*

Masukan dari tahap ini adalah nilai DoG yang telah didapatkan pada perhitungan sebelumnya yaitu sebesar 2.34 pada posisi koordinat (1.1). Menentukan posisi ekstremum dari keypoint dapat menggunakan persamaan dengan contoh perhitungan sebagai berikut:

$$
Z = \left(\frac{\partial^2 D}{\partial x^2}\right)^{-1} \frac{\partial D}{\partial x}
$$
  
\n
$$
Z = \left(\frac{\partial D}{\partial x} * x\right)^{-1} \frac{\partial D}{\partial x}
$$
  
\n
$$
Z = -(D * x) * x)^{-1} + (D * x)
$$
  
\n
$$
Z = -(2.34 * 1) * 1)^{-1} + (2.34 * 1)
$$
  
\n
$$
Z = -(2.34)^{-1} + (2.34)
$$
  
\n
$$
Z = -\frac{1}{2.34}(2.34)
$$
  
\n
$$
Z = -\frac{2.34}{2.34}
$$
  
\n
$$
Z = -1
$$

Dengan demikian didapatkan hasil posisi ekstremum terletak pada nilai -1. Kemudian dihitung nilai keypoint pada posisi ekstremum tersebut dengan menggunakan persamaan dimana nilai D adalah DoG sebesar 2.34 dan Z adalah nilai ekstremum sebesar -1. Berikut perhitungan keypoint.

$$
D(Z) = D + \frac{1}{2} \frac{\partial D^{-1}}{\partial x} Z
$$
  
 
$$
D(Z) = 2.34 + \frac{1}{2} (2.34^{-1} * 2) - 1
$$
  
 
$$
D(Z) = 1.91
$$

#### 3. Orientation Assigment

Penggunaan *Gaussian smooth* dengan skala terdekat dengan skala keypoint. Pada citra L(x,y) hasil *Gaussian Blur*, magnitude M(x,y) dihitung dengan menggunakan rumus Persamaan 6 dimana  $x = 1$ ,  $y = 1$  dan perhitungannya adalah

$$
M(x, y) = \sqrt{(L(x + 1, y) - L(x - 1, y))^2 + (L(x, y + 1) - L(x, y - 1))^2}
$$
  
\n
$$
M(x, y) = \sqrt{(L(1 + 1, 1) - L(1 - 1, 1))^2 + (L(1, 1 + 1) - L(1, 1 - 1))^2}
$$
  
\n
$$
M(x, y) = \sqrt{(3.21 - 7.42)^2 + (3.3 - 7.26)^2}
$$
  
\n
$$
M(x, y) = \sqrt{33.4057}
$$
  
\n
$$
M(x, y) = \sqrt{5.78}
$$

### *4. Keypoint Descriptor*

Untuk mencari keypoint descriptor, skala ruang pada citra  $L(x,y)$  hasil Gaussian Blur dihitung menggunakan persamaan dimana  $x = 1$  dan  $y = 1$  dan perhitunganya sebagai berikut.

$$
\theta(x,y) = \tan^{-1} \frac{L(x,y+1) - L(x,y-1)}{(L(x+1,y) - L(x-1,y))}
$$

$$
\theta(x,y) = \tan^{-1} \frac{L(1,1+1) - L(1,1-1)}{(L(1+1,1) - L(1-1,1))}
$$

$$
\theta(x,y) = \tan^{-1} \frac{3.3 - 7.26}{3.21 - 7.24}
$$

#### **3.4 Peralncalngaln Sistem**

Perancangan sistem dalam penelitian akan di bangun dan di gambarkan secara detail menggunakan flowchart dan tergambarkan secara jelas aliran data sehingga sistem akan mudah untuk di pahami. Aplikasi ini di bangun menggunakan teknik markerless, sehingga tidak di perlukan sebuah marker yang biasanya berupa kode QR unik yang di cetak sejak awal pembuatan aplikasi.

## **3.3.1 Ralncalngaln Use Calse Dialgralm**

Use case menjelaskan urutan dalam proses yang dilakukan, baik dilakukan oleh aktor terhadap sistem ataupun yang dilakukan oleh sistem terhadap aktor. Pada gambar 3.2 merupakan *use case* diagram aplikasi.

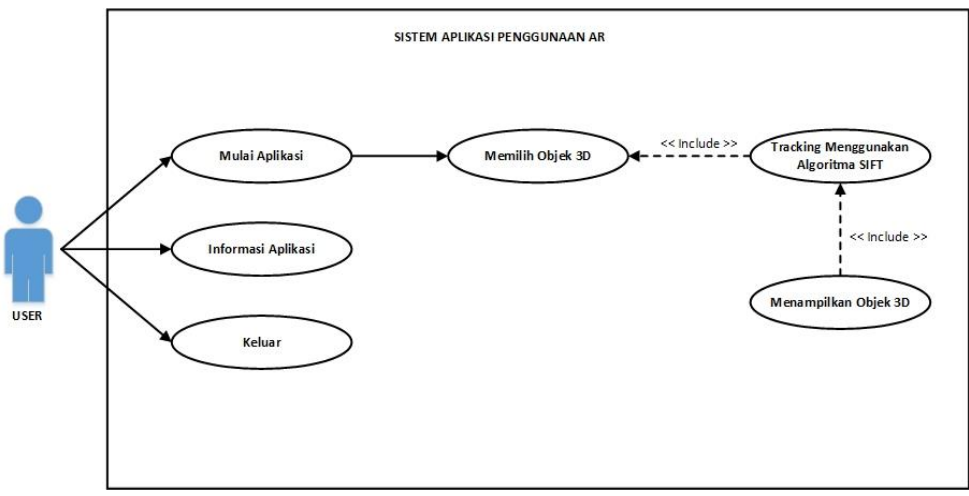

Gambar 3.2 *Use Case Diagram* 

# **3.3.2 Ralncalngaln Alctivity Dialgralm**

Activity Diagram merupakan rancangan aliran aktivitas atau aliran kerja dalam sebuah sistem yang akan dijalankan. Pada gambar 3.3 dibawah merupalkaln *a*l*ctivity dia*l*gra*l*m* alplikalsi

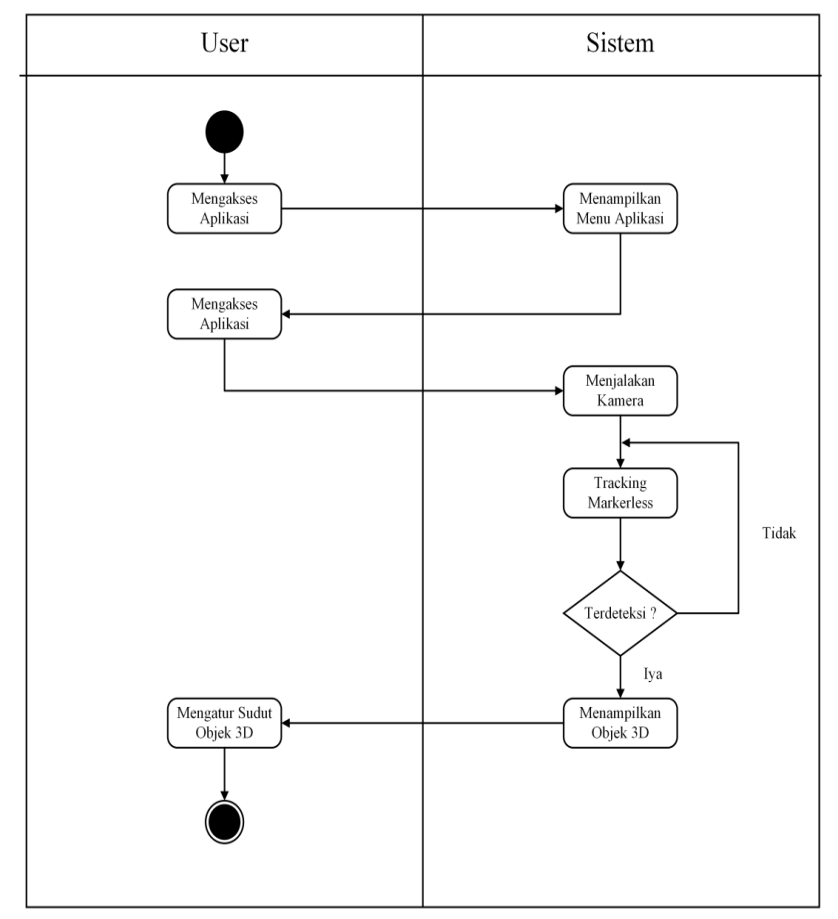

Gambar 3.3 Activity Diagram

#### **3.3.3 Ralncalngaln Alrsitektur Sistem**

Arsitektur sistem merupakan rancangan desain menyeluruh dari sebuah sistem aplikasi beserta infrastruktur pendukung. Pada gambar 3.4 merupakan arsitektur sistem aplikasi.

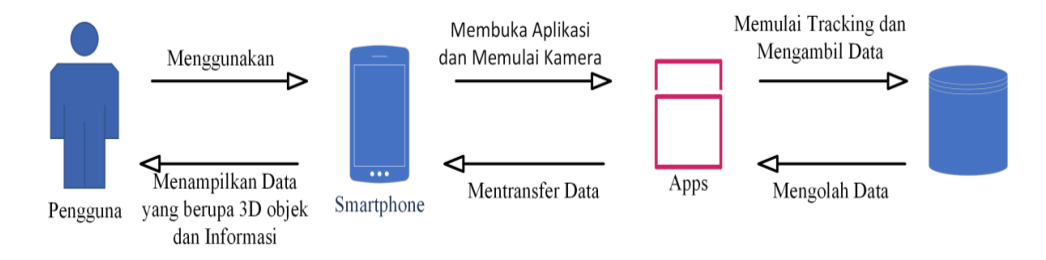

Gambar 3.4 Arsitektur Sistem

## **3.3.4 Flowchalrt Penggunalaln Alplikalsi**

Flowchart penggunaan aplikasi pada gambar 3.5 menunjukkan proses penggunaan aplikasi yang dilakukan, setelah aplikasi dijalankan kamera akan diakses selanjutnya kamera melakukan tracking untuk menampilkan objek 3D, jika tidak terdeteksi, object 3D tidak akan ditampilkan.

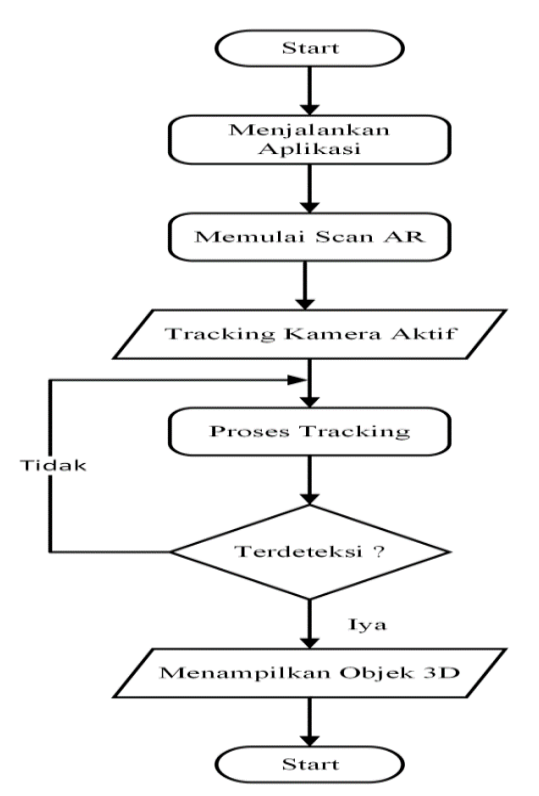

Gambar 3.5 *Flowchart* Penggunaan Aplikasi

## **3.3.5 Desalin Talmpilaln UI/UX**

Desain tampilan pada aplikasi pengenalan alat laboratorium kimia dengan menggunakan Augmented Reality ini berupa desain tampilan *splash screen*, desain tampilan menu utama, desain tampilan halaman petunjuk, desain tampilan halaman tentang aplikasi, desain tampilan halaman mulai, yang akan muncul sebuah halaman untuk memilih objek yang ingin di tampilkan secara realtime.

### **1. Desalin Talmpilaln** *Spla***l***sh Screen*

Rancangan desain tampilan *splash screen* dapat dilihat pada gambar 3.6 dibawah ini.

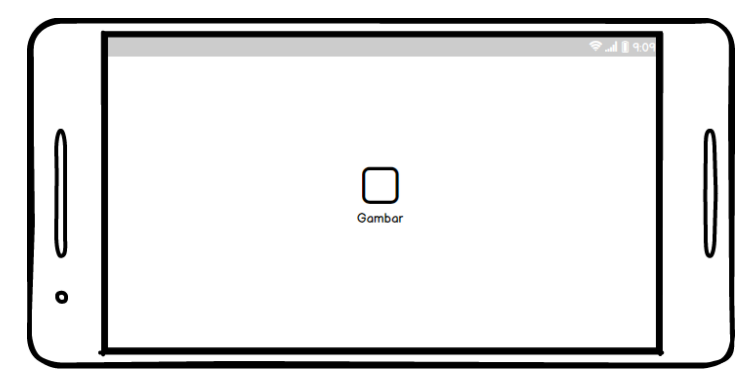

Gambar 3.6 Desain Tampilan Splash Screen

*Splash screen* adalah halaman depan dari program atau aplikasi yang akan tampil ketika aplikasi di jalankan sebelum menuju pada halaman utama.

## **2. Desalin Talmpilaln Menu Utalma<sup>l</sup>**

Rancangan desain tampilan menu utama dapat di lihat pada gambar 3.7 dibawah ini.

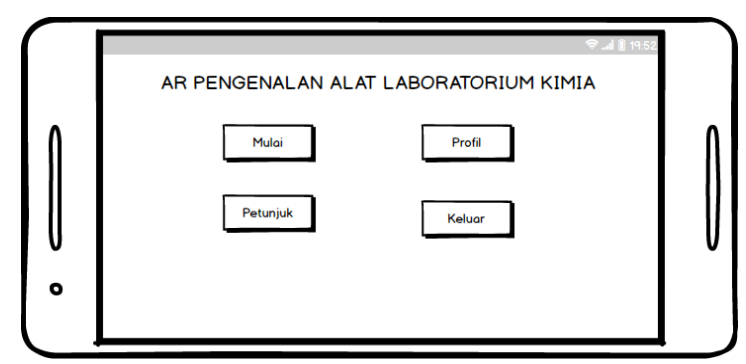

Gambar 3.7 Desain Tampilan Menu Utama

Pada desain tampilan menu utama akan menampilkan judul aplikasi yang dibangun dan tersedia 4 tombol navigasi diantaranya adalah :

- Button mulai untuk menuju ke halaman pilihan objek 3D yang ingin ditampilkan menggunakan AR Camera.
- $\bullet$  Button petunjuk untuk menampilkan tata cara penggunaan aplikasi.
- Button tentang untuk menampilkan informasi tentang pembuat aplikasi
- $\bullet$  Button keluar untuk keluar dari aplikasi.

## **3. Desalin Talmpilaln Hallalmaln Mulali**

Rancangan desain tampilan halaman mulai dapat dilihat pada gambar 3.8 dibawah ini.

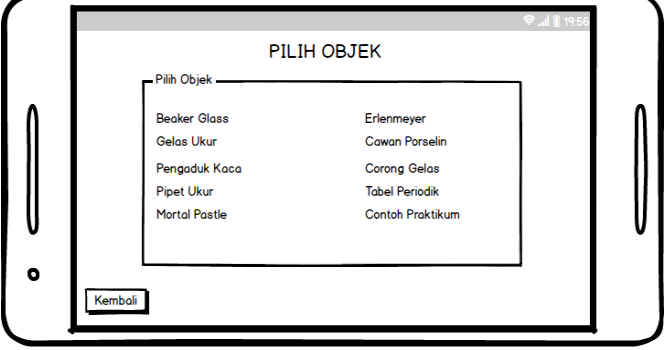

Gambar 3.8 Desain Tampilan Halaman Mulai

Pada desain tampilan halaman mulai akan tampil 10 pilihan objek yang ingin di tampilkan menjadi objek augmented reality yaitu Gelas Beaker, Gelas Ukur, Pengaduk Kaca, Pipet Ukur, Mortal Pastle, Erlenmeyer, Cawan Porselen, Corong Gelas, Tabel Periodik, Contoh Praktikum, pilihlah salah satu objek dengan cara klik button yang di inginkan. Pada halaman ini juga terdapat button untuk kembali ke menu utama.

#### **4. Desalin Talmpilaln AlR Objek**

a. Desain Tampilan AR Objek Gelas Beaker

Rancangan desain tampilan AR Objek Gelas Beaker dapat dilihat pada gambar 3.9 dibawah ini

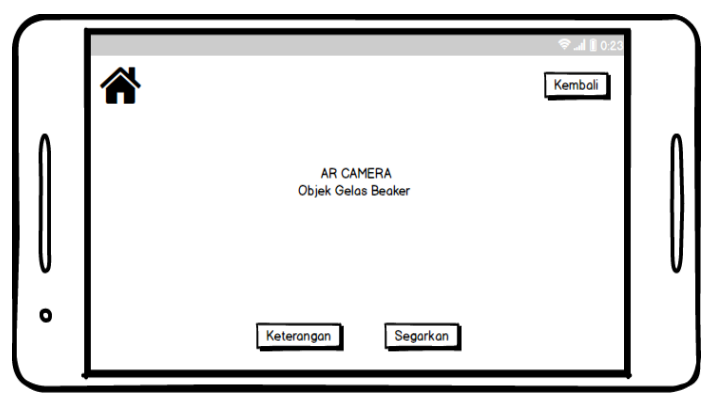

Gambar 3.9 Desain Tampilan AR Objek Gelas Beaker

Pada desain tampilan AR Objek Gelas Beaker menggunakan kamera smartphone untuk mencari lokasi sebagai tempat di tampilkannya AR Objek Gelas Beaker secara realtime.

b. Desain Tampilan AR Objek Gelas Ukur

Rancangan desain tampilan AR Objek Gelas Ukur dapat dilihat pada gambar dibawah 3.10 ini.

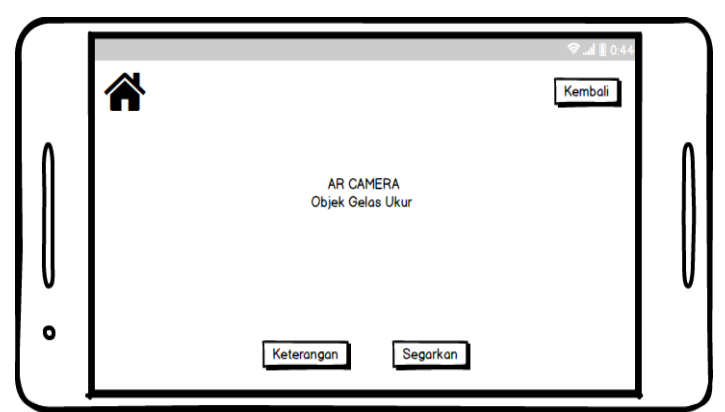

Gambar 3.10 Desain Tampilan AR Objek Gelas Ukur

Pada desain tampilan AR Objek Gelas Ukur menggunakan kamera smartphone untuk mencari lokasi sebagai tempat di tampilkannya AR Objek Gelas Ukur secara realtime. utama.

## c. Desain Tampilan AR Objek Pengaduk Kaca

Rancangan desain tampilan AR Objek Pengaduk Kaca dapat dilihat pada gambar 3.11 dibawah ini

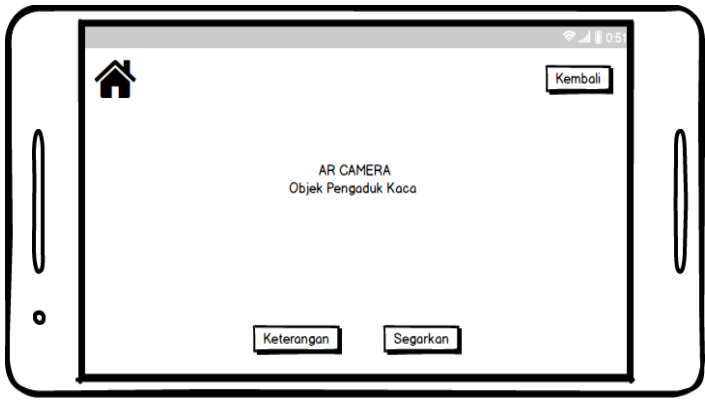

Gambar 3.11 Desain Tampilan AR Objek Pengaduk Kaca

Pada desain tampilan AR Objek Pengaduk Kaca dengan menggunakan kamera smartphone untuk mendapatkan lokasi sebagai tempat di tampilkannya AR Objek Pengaduk Kaca secara realtime.

## d. Desain Tampilan AR Objek Pipet Ukur

Rancangan desain tampilan AR Objek Pipet Ukur dapat dilihat pada gambar 3.12 dibawah ini,

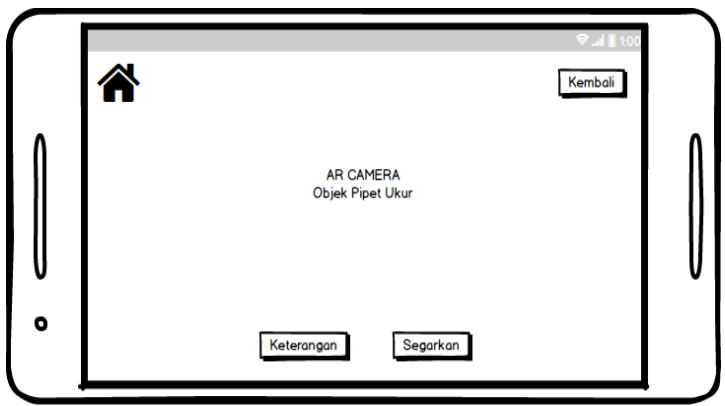

Gambar 3.12 Desain Tampilan AR Objek Pipet Ukur

Pada desain tampilan AR Objek Karet Penghisap dengan menggunakan kamera smartphone untuk mendapatkan lokasi sebagai tempat di tampilkannya AR Objek Pipet Ukur secara realtime.

## e. Desain Tampilan AR Objek Mortal Pastle

Rancangan desain tampilan AR Objek Mortal Pastle dapat dilihat pada gambar 3.13 dibawah ini

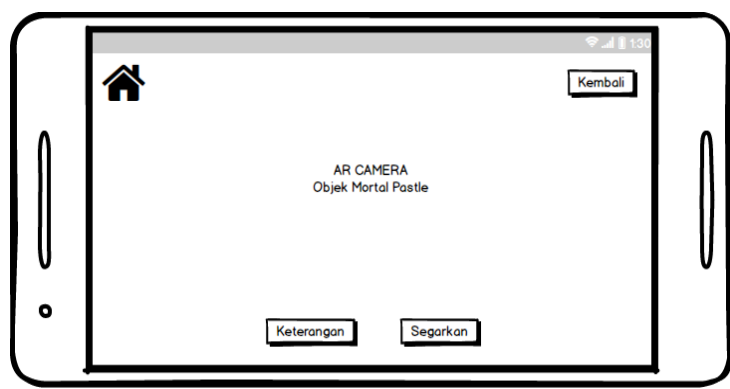

Gambar 3.14 Desain Tampilan AR Objek Mortal Pastle

Pada desain tampilan AR Objek Mortal Pastle menggunakan kamera smartphone untuk mencari lokasi sebagai tempat di tampilkannya AR Objek Mortal Pastle secara realtime.

# f. Desain Tampilan AR Objek Erlenmeyer

Rancangan desain tampilan AR Objek Erlenmeyer dapat dilihat pada gambar 3.14 dibawah ini.

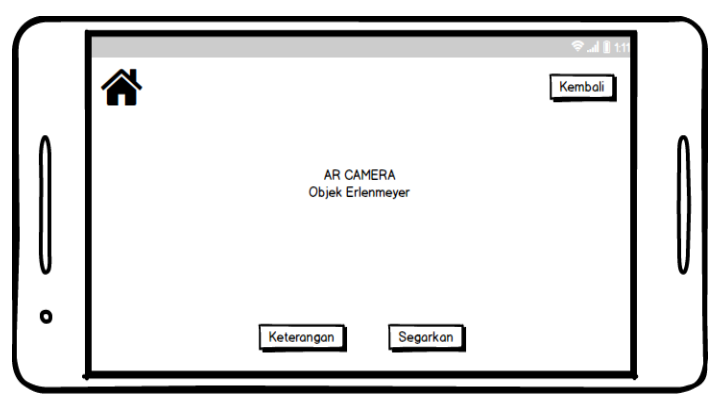

Gambar 3.14 Desain Tampilan AR Objek Erlenmeyer

Pada desain tampilan AR Objek Erlenmeyer akan menggunakan kamera smartphone untuk mencari lokasi sebagai tempat di tampilkannya AR Objek Erlenmeyer secara realtime.

# g. Desain Tampilan AR Objek Cawan Porselen

Rancangan desain tampilan AR Objek Cawan Porselen dapat dilihat pada gambar 3.15 dibawah ini

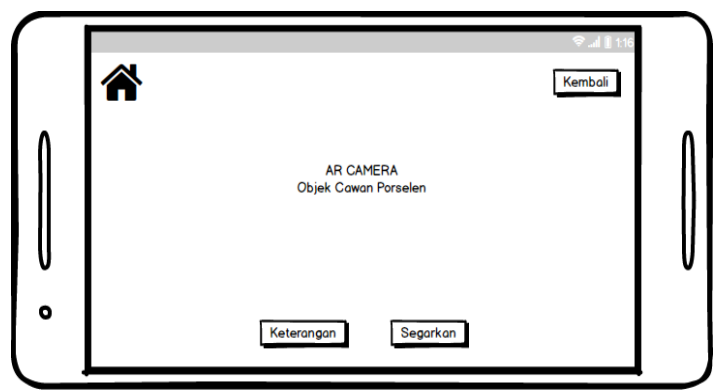

Gambar 3.15 Desain Tampilan AR Objek Cawan Porselen

Pada desain tampilan AR Objek Cawan Porselen dengan menggunakan kamera smartphone untuk mendapatkan lokasi sebagai tempat di tampilkannya AR Objek Cawan Porselen secara realtime.

# h. Desain Tampilan AR Objek Corong Gelas

Rancangan desain tampilan AR Objek Corong Gelas dapat dilihat pada gambar 3.16 dibawah ini.

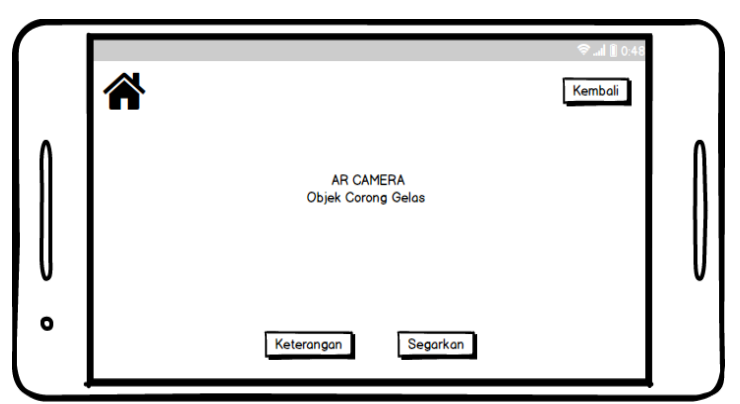

Gambar 3.16 Desain Tampilan AR Objek Corong Gelas

Pada desain tampilan AR Objek Corong Gelas dengan menggunakan kamera smartphone untuk mencari lokasi sebagai tempat di tampilkannya AR Objek Corong Gelas secara realtime.

i. Tabel Periodik

Rancangan desain tampilan Tabel periodik dapat dilihat pada gambar 3.17 dibawah ini.

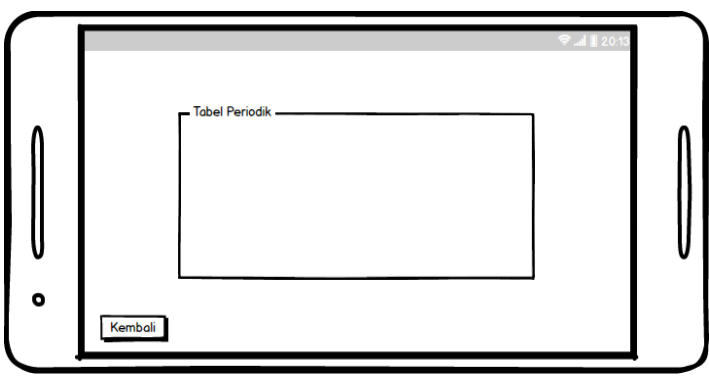

Gambar 3.17 Desain Tampilan Tabel Periodik

Pada desain tampilan Tabel Periodik akan menampilkan susunan unsur senyawa berdasarkan nomor atom dan kemiripan sifat-sifatnya. Contoh Praktikum:

Rancangan desain tampilan pratikum dapat dilihat pada gambar 3.18 dibawah ini.

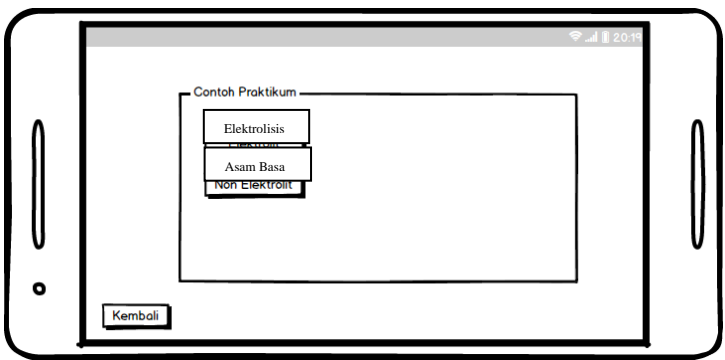

Gambar 3.18 Desain Tampilan Contoh Praktikum

# **5. Desalin Talmpilaln Hallalmaln Pentunjuk**

Rancangan desain halaman petunjuk dapat dilihat pada gambar 3.19 dibawah ini :

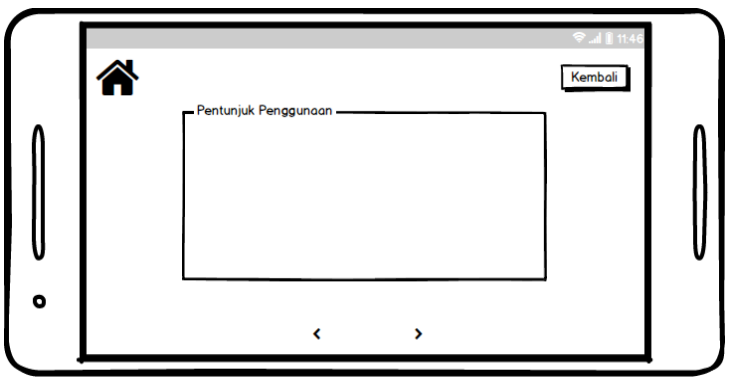

Gambar 3.19 Desain Tampilan Halaman Petunjuk

Pada tampilan halaman petunjuk akan menampilkan cara penggunaan aplikasi secara lengkap, terdapat juga sebuah button kembali untuk perintah kembali ke menu utama, dan ikon tanda panah kiri untuk kembali ke slide sebelumnya, dan icon tanda panah kanan untuk slide selanjutnya.

#### **6. Desalin Hallalmaln Tentalng Alplikalsi**

Rancangan desain tampilan halaman tentang aplikasi dapat dilihat pada gambar 3.20 dibawah ini.

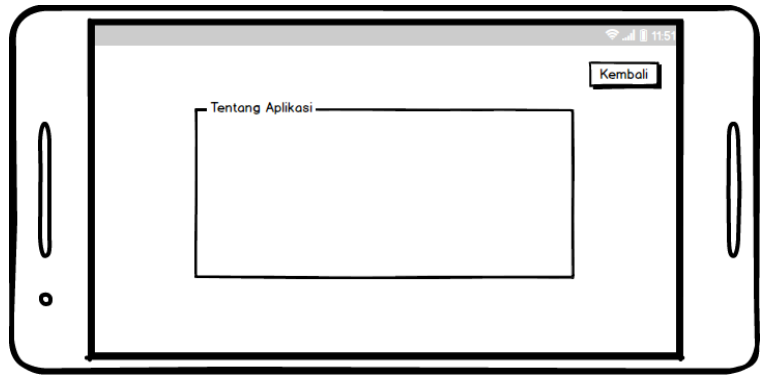

Gambar 3.20 Desain Tampilan Tentang Aplikasi

Pada halaman tentang aplikasi akan menampilkan data tentang pembuatan aplikasi dan terdapat button untuk kembali ke menu utama.

#### **3.5 Subjek Penelitialn**

Memberi batasan subjek penelitian sebagai benda, hal atau orang tempat data untuk variabel penelitian melekat, dan yang dipermasalahkan. Subjek penelitian mempunyai peran yang sangat strategis karena pada subjek penelitian, itulah data tentang variabel yang peneliti lakukan.

### **3.5.1 Populalsi daln Salmpel Populalsi**

1. Populasi

Populasi adalah keseluruhan subjek atau totalitas subjek penelitian yang dapat berupa; orang, benda, suatu hal yang di dalamnya dapat diperoleh atau dapat memberikan informasi data penelitian. Populasi dalam penelitian ini adalah siswa SMA TUNAS MEKAR INDONESIA.

2. Sampel

Sampel merupakan bagian dari populasi yang memiliki ciri - ciri atau keadaan tertentu yang akan diteliti. Sampel dapat didefinisikan sebagia anggota populasi yang dipilih dengan menggunakan prosedur tertentu sehingga diharapkan dapat mewakili populasi. Peneliti mengambil sampel penelitian siswa kelas X SMA untuk dijadikan subjek penelitian dalam penelitian ini yaitu dari SMA TUNAS MEKAR INDONESIA.